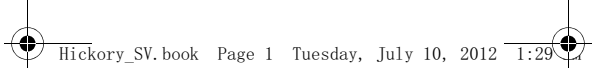

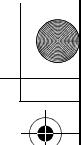

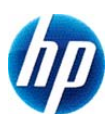

# **HP 10s+ Scientific Calculator**

# **Användarhandbok**

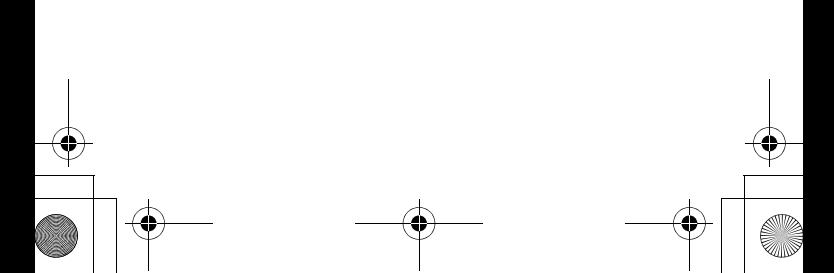

 $\overline{\text{ckory\_SV}}$ .book Page 2 Tuesday, July 10, 2012

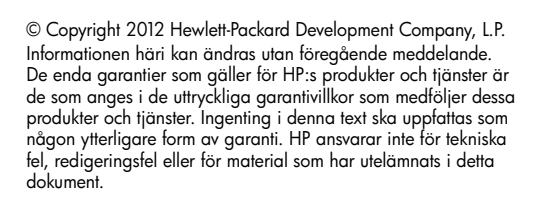

Första utgåvan: juni 2012

Artikelnummer: 697634-101

# **Innehållsförteckning**

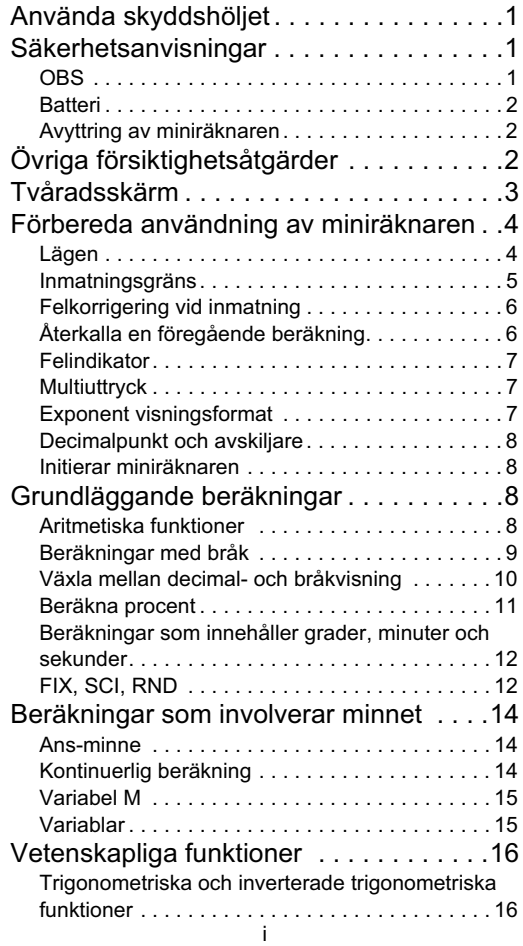

 $\overline{\bigcirc}$ 

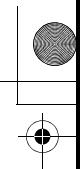

 $\bigcirc$ 

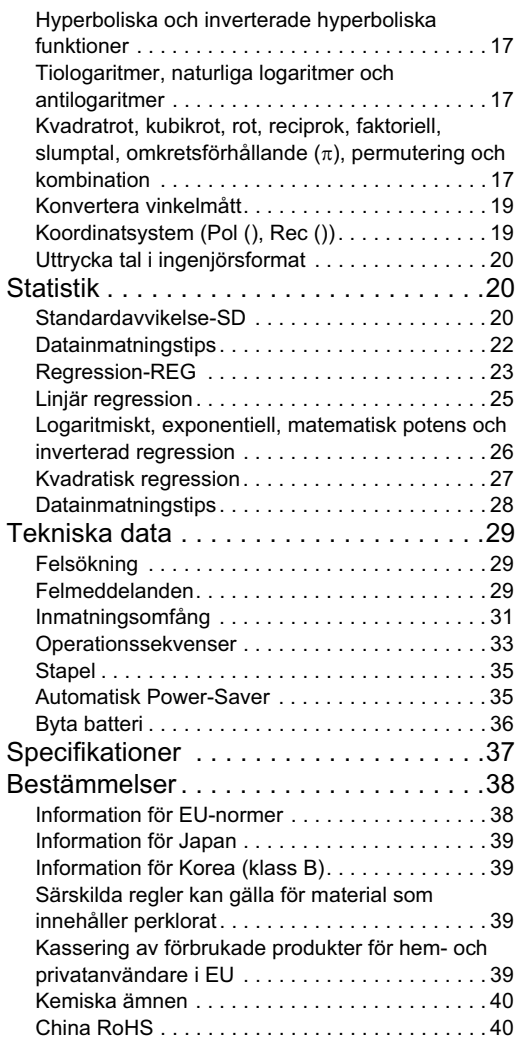

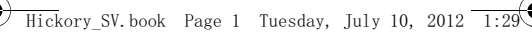

## **Använda skyddshöljet**

- 1. Innan du använder miniräknaren, dra ut enheten ur skyddet på det sätt som visas i steg 1.
- 2. Efter att du har använt miniräknaren, dar ut enheten ur skyddet på det sätt som visas i steg 2. För att använda skyddshöljet, dra det över enhetens tangentbordssida.

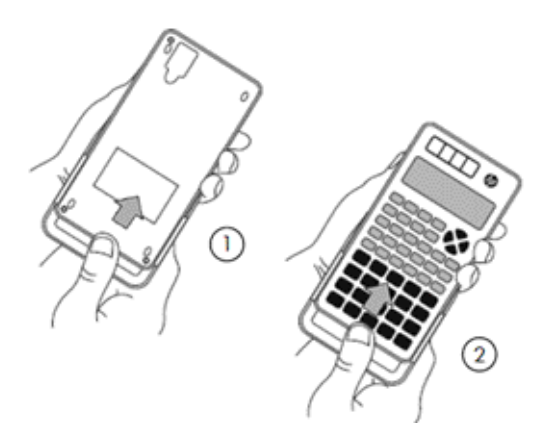

## **Säkerhetsanvisningar**

Läs följande säkerhetsanvisningar noga innan du använder miniräknaren. Behåll denna handbok nära till hands så att du kan använda den vid behov.

Visningen av skärmen och tangenterna i denna handbok är endast till i förklarande syfte och kanske inte exakt överensstämmer med det du ser på miniräknaren.

# **OBS**

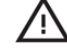

Denna symbol visar att det finns en risk för person- eller materialskada om säkerhetsanvisningarna inte följs.

### **Batteri**

- Förvara batteriet utom räckhåll för barn. Om ett batteri sväljs, kontakta omedelbart sjukvård.
- Försök inte värma, avaktivera, kortsluta eller värma batteriet.
- Vid installation av ett nytt batteri, rikta det så att plustecknet pekar uppåt.
- Använd bara det batteri som anges i denna handbok.

### **Avyttring av miniräknaren**

• Släng inte denna miniräknare i en förbränningsugn. Den kan explodera och orsaka skada eller brand.

# **Övriga försiktighetsåtgärder**

- Innan du använder denna miniräknare för första gången, tryck på **ON-knappen**.
- Batteriet kan förlora viss laddning mellan det att den lämnar fabriken och köptillfället. Således kanske inte originalbatteriet varar lika länge som ett nytt batteri.
- När batterikraften är mycket låg kan miniräknarens minne bli dåligt eller försvinna helt. För att förhindra förlust av viktig information, ha en kopia av den någon annanstans.
- Undvik att använda och förvara miniräknaren under extrema förhållanden.

Låga temperaturer saktar ner miniräknarens svarstid, kan få skärmen att se ofullständig ut och förkorta batteriets livslängd. Dessutom ska miniräknaren inte utsättas för direkt solljus eller placeras nära ett element. Hög temperatur kan

 $\overline{\mathrm{ck}}$ orv SV.book – Page 3 – Tuesdav, July 10, 2012

orsaka att höljet bleks, höljet förändras eller att de inre kretsarna förstörs.

- Undvik att förvara eller använda miniräknaren under fuktiga förhållanden, vid hög luftfuktighet eller där det är mycket dammigt. Att göra det skadar de inre kretsarna.
- Tappa inte miniräknaren eller utsätt den för kraftiga stötar.
- Vrid, böj eller förvrid inte miniräknaren på annat sätt.
- Obs: Att bära miniräknaren i fickan kan orsaka att den vrids eller böjs.
- Använd inte en penna eller annat spetsigt föremål för att trycka på miniräknarens knappar.
- Använd en mjuk, torr duk för att rengöra miniräknaren. Om miniräknarens hölje öppnas upphör garantin att gälla.

Om miniräknaren är väldigt smutsig kan ett neutralt rengöringsmedel utspätt med vatten användas för att rengöra den. Doppa en trasa i lösningen och vrid ur den innan du använder den på miniräknaren. Använd inte bensin, förtunningsmedel eller annat flyktigt lösningsmedel för att rengöra miniräknaren. Att göra så kan skada höljet och knapparna.

# **Tvåradsskärm**

Miniräknaren visar både uttrycket som beräknas och beräkningens resultat. Dessa visas på en tvåradsskärm.

- Uttrycket som beräknas visas på övre raden.
- Resultatet visas på den nedre raden.

Om resultatet innehåller fler än tre siffror visas en avskiljare mellan varje grupp med tre siffror.

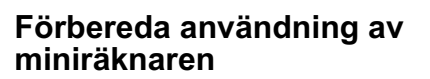

#### **Lägen**

Välj lämpligt läge innan du utför en beräkning.

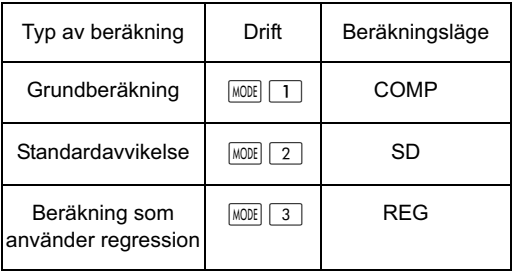

- Tryck på knappen **MODE** för att visa varje inställningsskärm i ordning. Varje inställningsskärm beskrivs senare i denna handbok.
- I hela den här handboken anges lägesinställningen för varje typ av beräkning när beräkningen förklaras.

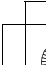

#### **Anmärkningar:**

• För att återställa miniräknaren till dess standardinställningar, såsom angivet nedan, tryck på SHIFT CLR 2 (läge) = i den ordningen. Standardinställningarna är:

Beräkningsläge COMP Vinkelenhet: Deg Exponent visningsformat: Norm 2 Fraktionsvisning: a b/c Decimalpunktstecken: Punkt

- Lägesindikatorn visas på övre delen av skärmen.
- Innan du räknar, kontrollera den aktuella lägesinställningen (COMP, REG eller SD) och vinkelenheten (Deg, Rad eller Grad).

#### **Inmatningsgräns**

- Miniräknarens minne klarar av 79 steg i en enskild beräkning. När du trycker på en sifferknapp eller en aritmetisk operationsknapp ( $\boxed{\textbf{+}}$ ,  $\boxed{-}$ ,  $\boxed{\textbf{x}}$ ,  $\boxed{\div}$ ) så använder det ett steg. Genom att trycka på eller **APHA** använder det inte ett steg. Så att trycka  $p\mathring{a}$   $\boxed{\mathbb{H} \mid \mathbb{R}}$ , till exempel, tar bara upp ett steg.
- När du matar in det 73:e steget i en beräkning ändras markören från "\_" till "■" för att förvarna dig om att minneskapaciteten nästa är helt använd. Om du vill mata in fler än 79 steg, dela upp beräkningen i två eller fler mindre beräkningar och kombinera dem sedan.
- Tryck på för att återgå till föregående resultat som kan användas i nästa beräkning. Se avsnittet Nyckelminne för mer information om  $\overline{Ans}$ -knappen.

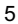

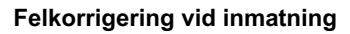

- Tryck på  $\blacktriangleleft$  23  $\blacktriangleright$  för att flytta markören till önskad position.
- Tryck på **DEL** för att ta bort en siffra eller funktion vid markörens position.
- Tryck på knapparna **SHIFT** INS för att aktivera införandemarkör []. Oavsett vad du matar in så kommer det att placeras på markörens aktuella plats.
- Tryck på knappen  $\sqrt{S\left|\frac{1}{10}\right|}$  för att återställa markören till dess normala funktion.

#### **Återkalla en föregående beräkning**

- Varje beräkning och dess resultat lagras i minnet. Tryck på  $\Box$  för att återkalla en tidigare beräkning och dess resultat. Tryck på knappen  $\boxed{\blacktriangle}$  igen för att återkalla beräkningen före den o.s.v.
- När en föregående beräkning är återkallad kan du aktivera redigeringsläge genom att trycka på  $\blacktriangleleft$ eller  $\boxed{\blacktriangleright}$ .
- Efter varje beräkning kan beräkningen redigeras genom att du omedelbart trycker på  $\boxed{\blacktriangleleft}$  eller  $\boxed{\blacktriangleright}$ .
- Att trycka på  $\overline{AC}$  rensar inte miniräknarens minne. Därför, när du trycker på **AC** igen, är de föregående beräkningarna fortfarande tillgängliga.
- Miniräknarminnets kapacitet för lagring av uttryck och beräkningar är 128 bytes.
- Miniräknarminnet rensas om:
	- ON-knappen trycks in
	- $\sqrt{\frac{1}{2}$  (eller  $\sqrt{3}$ )  $\boxed{=}$  trycks in (vilket initialiserar miniräknaren)
	- beräkningsläget ändras
	- strömtillförseln stängs av

#### **Felindikator**

Om ett fel uppstår, tryck på « eller ». Beräkningen visas igen och markören är på den plats där felet är.

#### **Multiuttryck**

Ett multiuttryck är ett uttryck som består av två eller fler mindre uttryck. Uttrycken är åtskilda med ett kolontecken (:).

#### **Exponent visningsformat**

Miniräknaren kan visa upp till 10 siffror. Värden som kräver fler än 10 siffror kommer automatiskt att visas i exponentnotering. Två exponentformat finns tillgängliga.

För att ändra visningsformat, tryck på MODE upprepade gånger tills lämplig inställningsskärm visas.

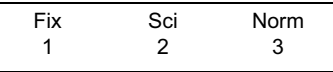

- För en exponentinställning, tryck på  $\boxed{3}$ . På inställningsskärmen som visas, tryck på  $\boxed{1}$  för att välja Norm 1 eller  $\boxed{2}$  för att välja Norm 2.
- Norm 1

Exponentnoteringar tillämpas automatiskt till alla tal vars absoluta värde är större eller lika med 10<sup>10</sup> eller mindre än 10-2.

• Norm 2

Exponentnoteringar tillämpas automatiskt till alla tal vars absoluta värde är större eller lika med 10<sup>10</sup> eller mindre än 10-9.

• I denna handbok uttrycks resultaten i Norm 1-format.

#### **Decimalpunkt och avskiljare**

Visningsinställningsskärmen (Disp) används för att ange de decimaltecken som krävs och vilket tecken som ska användas före en grupp på tre siffror.

För att ändra dessa inställningar, tryck på MODE upprepade gånger tills inställningsskärmen visas.

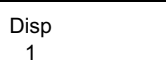

- Tryck på  $\boxed{1}$   $\blacktriangleright$  för att visa inställningsskärmen.
- Tryck på den sifferknapp  $(1$  eller  $2$  ) som motsvarar den inställning du vill göra:

 (Punkt): Decimalpunkt och kommaavskiljare  $\boxed{2}$  (Komma): Decimalkomma och punktavskiljare

#### **Initierar miniräknaren**

• För att initiera miniräknaren (vilket rensar minnet och alla variabler och återställer alla lägen till deras standardinställningar) tryck på:  $\sqrt{\text{SHIFT}}$   $\boxed{\text{CLR}}$   $\boxed{3}$   $\boxed{\text{ALLA}}$  $\boxed{=}$ 

## **Grundläggande beräkningar**

#### **Aritmetiska funktioner**

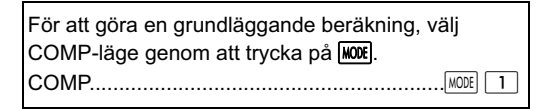

• När du upphöjer negativa värden, säkerställ att minustecknet är inuti parentesen runt värdet. Se avsnittet "Operationssekvenser" på sidan 33 för mer information.

 $\overline{\text{ckory\_SV}}$ .book Page 9 Tuesday, July 10, 2012  $\overline{\phantom{a}1}$ 

• En negativ exponent behöver inte vara inom parentes.

 $\sin 4.56 \times 10^{-8} \rightarrow \sin 4.56 \exp (\cdot) 8$ 

- Exempel 1: 3  $\times$  (4  $\times$  10<sup>-7</sup>) = 1.2  $\times$  10<sup>-6</sup>  $3 \times 4$  EXP  $\boxed{\left( \cdot \right)}$   $7 \boxed{=}$
- Exempel 2:  $2 \times (3 \times 4) = 14$ 
	- $2$   $\times$   $\boxed{ \bigcirc }$  3  $\boxed{+}$  4  $\boxed{)}$   $\boxed{=}$
- Du kan utelämna  $\boxed{)}$  i slutet av ett uttryck om nästa knapp du trycker på är  $\equiv$ .

#### **Beräkningar med bråk**

• Ett värde visas automatiskt i decimalformat om det totala antaler siffror i bråket (heltal + täljare + nämnare + semikolon) är fler än 10.

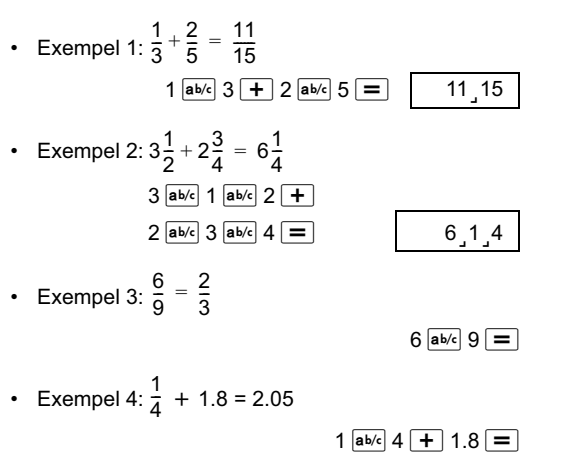

• En beräkning som innehåller ett bråk och en decimal ger vanligtvis ett decimalresultat.

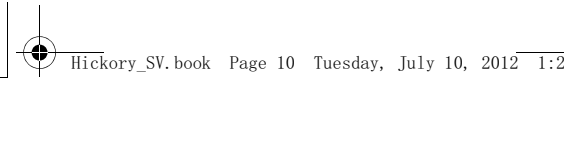

#### **Växla mellan decimal- och bråkvisning**

Exempel 1: 3.25  $\leftrightarrow$  3 $\frac{1}{4}$  $\frac{1}{4}$ 

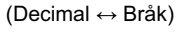

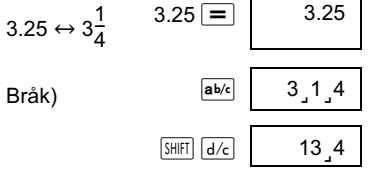

 $\overline{ab/c}$  1<sub>,</sub>5

Exempel 2:  $\frac{1}{5} \leftrightarrow 0.2$ (Bråk  $\leftrightarrow$  Decimal)  $1$  ab/c  $5 =$  $1,5$  $a<sub>b/c</sub>$  0.2 ا<br>5

**Växla mellan blandade och oegentliga bråk.**

• Exempel:  $2\frac{3}{4} \leftrightarrow$  $\frac{3}{4} \leftrightarrow \frac{11}{4}$ 

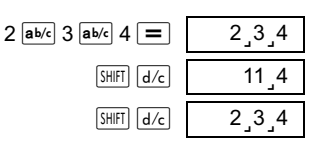

För att ändra bråkets visningsformat, tryck på MODE upprepade gånger tills följande skärm visas.

> Disp 1

Tryck på  $\boxed{1}$  för att visa inställningsskärmen.

 $\overline{\text{ckory}}$  SV book Page 11 Tuesday, July 10, 2012

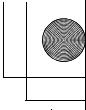

- Tryck på den sifferknapp  $(1)$  eller  $(2)$ ) som motsvarar önskad inställning:
	- $\overline{1}$  (a b/c) : Blandat bråk
	- $\boxed{2}$  (d/c) : Oegentligt bråk
- Om du väljer visningsformat d/c och anger en blandad fraktion kommer ett fel att uppstå.

#### **Beräkna procent**

#### **Om att beräkna procent**

• Exempel 1: Beräkna 15 % av 1000? (150)  $1000 \times 15$  SHIFT  $\sqrt{\ }$ 

• Exempel 2: Vilken procent av 440 är 330? (75%)

 $330 - 440$  SHIFT  $\sqrt{\frac{8}{10}}$ 

Exempel 3: 1000 plus 15 %? (1150)

 $1000 \times 15$  SHIFT  $\frac{8}{10} +$ 

• Exempel 4: 1000 minus 15 %? (850)

 $1000 \times 15$  SHIFT  $\boxed{\%}$ 

• Exempel 5: Om ett provs originalvikt är 400 g och ytterligare 100 g läggs till, vad är en nya vikten i procent mot den gamla vikten? (125 %)

100 + 400 SHIFT 8

• Exempel 6: Om temperaturen ökar från 60ºC till 66ºC, hur stor är den procentuella ökningen? Vad blir den när temperaturen ökar till 69ºC?

 (10 %, 15 %)  $66 - 60$  SHET  $\sqrt{\ }$   $\blacktriangleright$   $\blacktriangleright$   $\sqrt{\ }$  9  $\equiv$ 

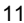

#### **Beräkningar som innehåller grader, minuter och sekunder**

Du kan konvertera mellan sexagesimal- och decimaltal.

• Exempel 1: Konvertera decimaltalet 1.234 till dess sexagesimala motsvarighet och sedan tillbaka till ett decimaltal.

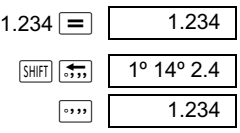

• Exempel 2: Beräkna 12° 34' 56"  $\times$  7,89

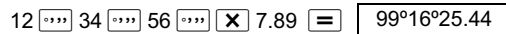

#### **FIX, SCI, RND**

• För att ändra inställningar för visningsformat, tryck på **MODE** upprepade gånger tills skärmen nedan visas.

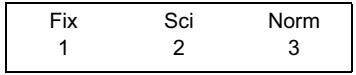

• Tryck på den sifferknapp  $(1, 2)$ , eller  $(3)$ ) som motsvarar den ändring du vill göra.

(Fix): Ställa in antalet decimaler

 $\boxed{2}$  (Sci): Ställa in antalet signifikanta siffror

3 (Norm): Ställa in visningsformatet till normalt

• Exempel 1:  $100 \div 3 \times 15$ 

 $100 \div 3 \times 15 = 500$ .

(Ange nu att du vill visa talen med 3 decimaler.)

 $\boxed{\text{MODE}}$   $\cdots$   $\boxed{1}$  (Fix)  $\boxed{3}$  | Fix 500,000

(Notera att endast visninsgprecisionen fixeras till 3 siffror. Uträkningen görs fortfarande med det kompletta talet.)

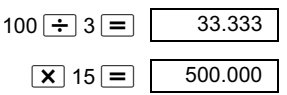

(Notera att du även kan tvinga miniräknatern att avrunda ett tal till det antal decimaler du har angivit.)

(Internt avrundade)

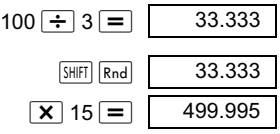

- Tryck på  $\boxed{\text{MODE}}$  ...  $\boxed{3}$  (Norm)  $\boxed{1}$  för att avbryta inställningar.
- Exempel 2:  $2 \div 3$

Visa resultatet med två signifikanta siffror (Sci 2)  $\boxed{\text{MODE}}$  ... ...  $\boxed{2}$  (Sci) $\boxed{2}$ 

$$
2 \div 3 = \boxed{\frac{\text{SCI}}{6.7 \times 10^{-01}}}
$$

Du kan även visa resultatet med 10 signifikanta siffror (Sci 10) genom att använda (Sci)  $\boxed{0}$ 

Tryck på  $\boxed{\text{MODE}}$  ...  $\boxed{3}$  (Norm)  $\boxed{1}$  för att avbryta inställningar.

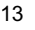

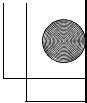

## **Beräkningar som involverar minnet**

För att göra en beräkning som involverar minnet, tryck på för att gå till COMP-läge. COMP............................................................

#### **Ans-minne**

- Ans-minnet uppdateras med varje ny beräkning när du trycker på  $\boxed{=}$ .
- Det uppdateras också när du trycker på  $\frac{S H |F|}{S}$ ,  $\overline{M+}$ ,  $\overline{SHH}$   $\overline{M-}$  eller  $\overline{SHH}$   $\overline{STH}$  efter en bokstav (A till F, eller M, X, eller Y.)
- Genom att trycka på **Ans** pterkallar man innehållet i Ans-minnet.
- Ans-minnet kan endast lagra ett värde åt gången.
- Ans-minnet uppdateras inte om ett fel uppstår då du använder någon av knapparna ovan för att göra en beräkning.

#### **Kontinuerlig beräkning**

- Det resultat som för närvarande visas kan användas som första värde i nästa beräkning. Tryck bara på en funktionstangent. Ans visas på skärmen och anger att det senast emottagna svaret ska användas i beräkningen.
- Föregående resultat kan även användas av *f*öljande funktioner: ( $x^2$ ,  $x^3$ ,  $x^{-1}$ ,  $x$ *!*, DRG▶), +,−,  $\lambda$ x<sup>y</sup>, <sup>x</sup>**V**,  $\times$ ,  $\div$ , *n P*<sub>r</sub>, eller *n C*<sub>r</sub>.

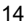

#### **Variabel M**

- Du kan använda variabeln M för att räkna ut ackumulerade totaler som kan läggas in direkt i variabeln N, eller så kan de adderas eller subtraheras från det tal som finns lagrat i variabel M.
- För att rensa alla siffervärden i den separata variabeln M, tryck  $\boxed{0}$   $\boxed{\text{SHIFT}}$   $\boxed{\text{STO}}$   $\boxed{\text{M}}$   $(\text{M+})$

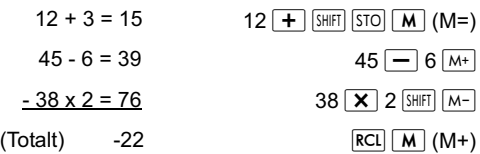

#### **Variablar**

- Det finns 9 variabler. A to F, M, X, och Y. Dessa används för att lagra data, konstanter, beräkna resultat och andra numeriska värden.
- För att rensa en enskild variabel, lagra en nolla i den. T.ex.  $\boxed{0}$   $\boxed{\text{SHEI}}$   $\boxed{\text{STO}}$   $\boxed{A}$ . Detta rensar variabeln A.
- För att rensa värdet på alla variabler, tryck på SHIFT  $\boxed{\text{CLR}}$   $\boxed{1}$  (McI)  $\boxed{=}$ .
- Exempel:

1234 ÷ 20 = *61.7* 1234 ÷ 25 = *49.36*

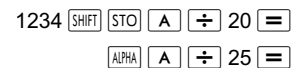

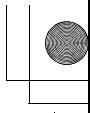

# **Vetenskapliga funktioner**

För att göra en vetenskaplig uträkning, tryck på för att gå till COMP-läge. COMP........................................................

- Vissa vetenskapliga beräkningar kan ta längre tid änd andra typer av beräkningar.
- Du kan påbörja nästa uträkning efter att miniräknrens resultat visas på skärmen.
- $\cdot$   $\pi$  = 3.14159265359

#### **Trigonometriska och inverterade trigonometriska funktioner**

• För att ändra den aktuella vinkelenheten (grader, radianer eller gradienter), tryck på **MODE** upprepade gånger tills följande skärm visas.

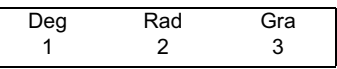

Tryck nu på den sifferknapp  $(1, 2,$  eller  $\boxed{3}$ ) som motsvarar den vinkelenhet du vill använda.

(Observera att 90° =  $\frac{\pi}{2}$  radianer = 100 gradienter)

- Exempel 1:  $sin12^{\circ}$  34' 56" = 0.217840422  $\sqrt{100E}$  ... ... 1 (Deg)  $\sin 12 \sin 34 \sin 56 \sin 12$
- Exempel 2:  $cos(\frac{\pi}{3} \text{ rad}) = 0.5$  $\boxed{\text{MODE}}$  ... ... 2 (Rad)  $\boxed{\cos}$  (  $\boxed{\text{SHFT}}$   $\boxed{\div}$  3
- Exempel 3:  $\cos^{-1} \frac{\sqrt{2}}{2} = 0.25 \pi \text{(rad)} = \frac{\pi}{4} \text{ (rad)}$  $MODE$  ... ...  $\boxed{2}$  (Rad)  $\frac{1}{\sinh \cos^{-1} \left( \frac{1}{\sin \left( \frac{1}{\cos \left( \frac{1}{\cos \left( \frac{1$ 2  $\frac{\sqrt{2}}{2}$ =0.25 $\pi$ (rad)(=  $\frac{\pi}{4}$

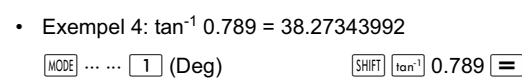

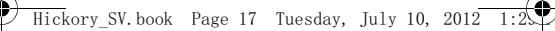

#### **Hyperboliska och inverterade hyperboliska funktioner**

- Exempel 1: sinh4.5 = 45.00301115
	- $\overline{h_{YP}}$  sin 4.5 =

 $\sqrt{\frac{hyp}{SHHT} \cos^{-1} 60}$ 

 $\overline{ln}$  90  $\overline{=}$ ln = 1 0 1 

Exempel 2:  $cosh^{-1} 60 = 4.787422291$ 

#### **Tiologaritmer, naturliga logaritmer och antilogaritmer**

- Exempel 1:  $log1.2 = 0.079181246$   $log1.2 =$
- Exempel 2: ln90(=log*e*90) = 4.49980967

 $\ln e = 1$ 

• Exempel 3:  $e^{10} = 22026.46579$  **EXALGES**  $e^{x}$  **20** 

**Exempel 4: 10<sup>2.5</sup> = 316.227766**  $\boxed{\text{SHET}}$   $\boxed{10^X}$  2.5  $\boxed{=}$ 

- Exempel 5:  $2^{-5}$  = 0.03125 2  $\boxed{y^x}$   $\boxed{(-)}$  5  $\boxed{=}$
- **Exempel 6:**  $(-2)^6 = 64$   $\boxed{( ) ( ) ( 2 )}$   $\boxed{y^x}$  6
- Notera att det negativa värdet i föregående exempel var tvunget att placeras i parentes. Se "Operationssekvenser" på sidan 33 för detaljer.

**Kvadratrot, kubikrot, rot, reciprok, faktoriell, slumptal, omkretsförhållande (**π), **permutering och kombination**

• Exempel 1:  $\sqrt{2} + \sqrt{3} \times \sqrt{4} = 4.878315178$ 

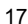

 $\boxed{1}$  2  $\boxed{+}$   $\boxed{1}$  3  $\boxed{X}$   $\boxed{1}$  4  $\boxed{=}$ 

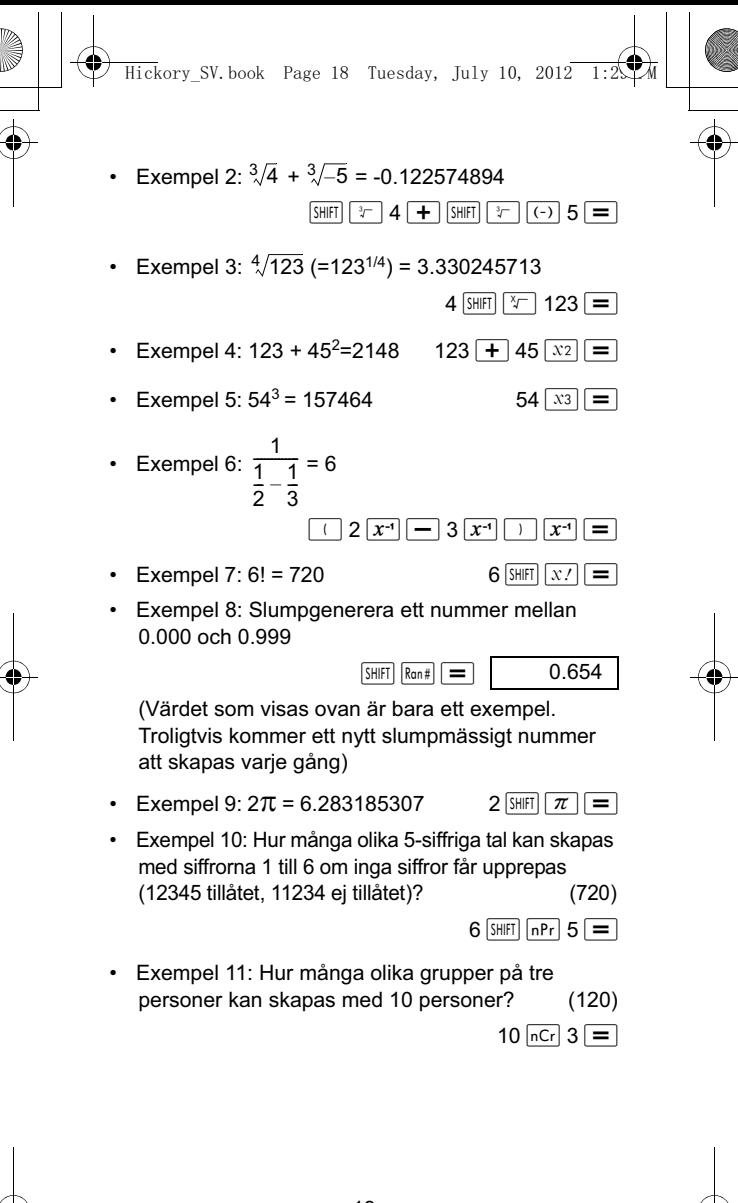

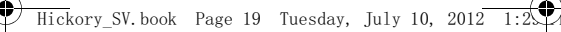

#### **Konvertera vinkelmått**

Tryck på knapparna **SHIFT** DRG<sub>r</sub> för att visa följande skärm.

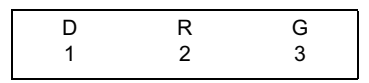

- Tryck på  $\boxed{1}$ ,  $\boxed{2}$ , eller  $\boxed{3}$  för att ändra det visade värdet till motsvarande vinkelenhet.
- Exempel: Ändra 2.34 radianer till grader.

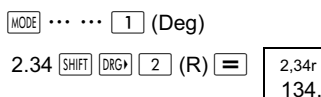

134.0721241

## Koordinatsystem (Pol  $(x, y)$ , Rec  $(r, \theta)$ )

- Resultaten kommer automatiskt att lagras i variabler E och F.
- Exempel 1: Uttryck en punkt som definieras av de polära korrdinaterna ( $r = 4$ ,  $\theta = 30^{\circ}$ ) i rektangulära  $k$ oordinater  $(x, y)$ .

(Deg)

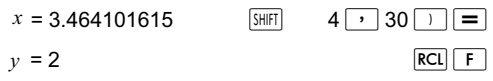

- Tryck på  $\overline{RCL}$   $\boxed{E}$  för att visa värdet av  $x$  eller tryck på  $\overline{RCL}$  **F** för att visa värdet av  $y$ .
- Exempel 2: Uttryck en punkt som definieras av de rektangulära koordinaterna (2,  $\sqrt{5}$  ) i polära koordinater  $(r, \theta)$ . (Rad)

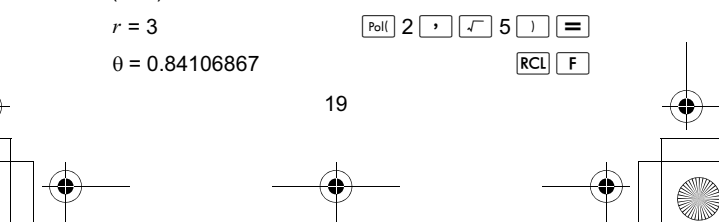

 $\overline{\text{ckory}}_S$ SV.book Page 20 Tuesday, July 10, 2012

- 
- Tryck på  $\overline{RCL}$   $\boxed{E}$  för att visa värdet av r eller tryck  $p$ å  $\overline{RCL}$   $\overline{F}$  för att visa värdet av  $\theta$ .

#### **Uttrycka tal i ingenjörsformat**

• Exempel 1: Ändra 54321 meter till kilometer

 $\leftarrow$  54.321  $\times$  10<sup>3</sup> (km)  $54321$   $\boxed{=}$  ENG

• Exempel 2: Ändra 0.01234 gram till miligram

 $-5$ **12.34**  $\times$  10<sup>-3</sup> (mg)

 $0.01234 = \sqrt{3}$ 

# **Statistik**

### **Standardavvikelse-SD**

Tryck på för att välja SD-läge för statistiska beräkningar med standardavvikelser.

SD..............................................................

I SD- och REG-lägen agerar knappen  $\boxed{M+}$  som DT-knapp.

Tryck på knapparna  $\overline{\text{SH}}$   $\overline{\text{CIR}}$   $\overline{\text{I}}$  (ScI)  $\overline{\text{I}}$  för att rensa statistikminnet innan du matar in data.

Tryck på följande knapp för att mata in data.

 $\lt x$  data>  $\boxed{D}$ 

Indata att beräkna *n*,  $\sum x$ ,  $\sum x^2$ ,  $\bar{x}$ ,  $x \sigma_n$ ,  $x \sigma_{n-1}$ .

 $\overline{\text{ckory\_SV}}$ .book Page 21 Tuesday, July 10, 2012

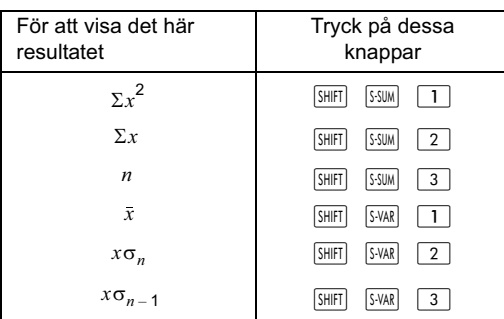

Exempel: Beräkna  $x\sigma_{n-1}$ ,  $x\sigma_n$ ,  $\bar{x}$ ,  $n$ ,  $\Sigma x$ ,  $\Sigma x^2$  med följande data:

15, 14, 11, 15, 13, 13, 14, 12

I SD-läge:

 $[SHIF]$   $[CIR]$   $[1]$   $(Scl)$   $[$   $\equiv$   $]$   $(Stat$  rensad)

 $15$  DT  $\vert$  n=  $^{SD}$  1.

Varje gång du trycker på DT lagras den data du nyss angivit. Det *n* = värde som visas på skärmen visar antalet datapar du har matat in.

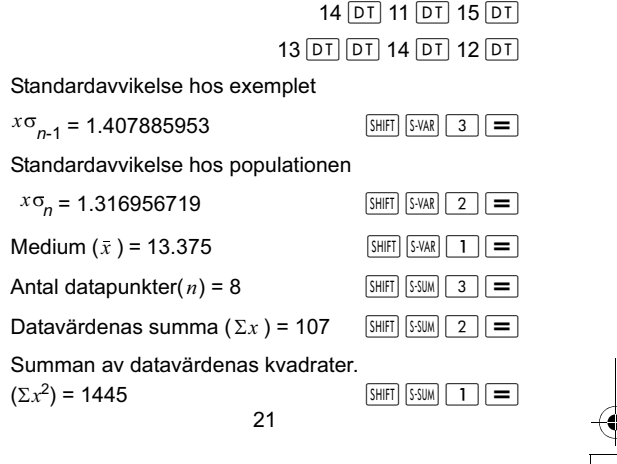

#### **Datainmatningstips**

- Tryck på  $DT$   $DT$  för att ange samma data två gånger.
- Tryck på  $\sqrt{3H|F|}$  ; för att upprepa samma dataartikel flera gånger. T.ex, tryck på 100  $\sqrt{SHIT}$  ; 15 DT för att ange datavärdet 100 15 gånger.
- Du kan utföra dessa funktioner i vilken ordning som helst, inte nödvändigtvis i samma ordning som i exemplet ovan.
- Tryck på  $\blacktriangle$  eller  $\blacktriangledown$  för att bläddra igenom inmatad data.
- Redigera visade data enligt önskemål. Nya data ersätter gamla data efter att du har matat in nya data och tryckt på knappen  $\equiv$ . Därför, om du vill utföra någon annan handling (beräkna, visa beräknat resultat o.s.v.), måste du först trycka på knappen för att lämna datavisningsskärmen.
- För att ändra ett datavärde, bläddra till det, ange det nya värdet och tryck på  $\equiv$ . (Du måste dock trycka  $p\land \overline{DT}$  om du vill lägga till vädet som ny dataartikel.)
- För att ta bort ett datavärde genom att trycka på  $\boxed{\blacktriangle}$  och  $\boxed{\blacktriangledown}$ , tryck på,  $\boxed{\text{SHIFT}}$   $\boxed{\text{ICLR}}$ .
- Värdena lagras i minnet. Om "Data Full" visas på skärmen finns det inget mer minne för att lagra nya data. Om så är fallet, tryck på  $\equiv$  för att visa följande meny:

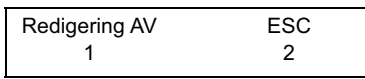

Tryck på  $\boxed{2}$  för att lämna datainmatningsfunktionen utan att lagra de angivna datavärdena. Alternativt, tryck  $p\mathring{a}$   $\boxed{1}$  för att rensa värdena men stanna kvar i datainmatningsläget.

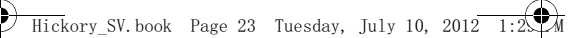

- Tryck på SHIFT FOLR för att avbryta datainmatning.
- I SD- eller REG-läge kan du inte visa eller redigera dataartiklar efter att du bytt till ett annat läge eller väljer en annan regressionstyp (Lin, Log, Exp, Pwr, lnv, Quad).

#### **Regression-REG**

Beräkningar med regressioner kräver REG-läge. Tryck på knappen för att välja REG-läge. REG............................................................

- I SD-läge och REG-läge agerar knappen  $\overline{M+}$  som  $DT$ -knapp.
- När du väljer REG-läge visas följande skärm.

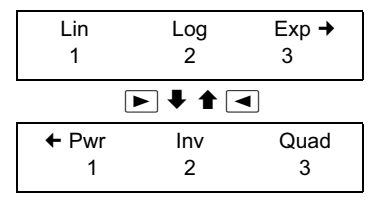

- Tryck på den sifferknapp  $(1, 2, 2)$ , eller  $(3)$ ) som motsvarar den regressionstyp du vill använda.
	- (Lin) : Linjär regression
	- $\boxed{2}$  (Log) : Logaritmisk regression
	- (Exp) : Exponentiell regression
	- $\boxed{\triangleright}$  (T) (Pwr) : Matematisk potensregression
	- $\boxed{\triangleright}$  ( $\boxed{2}$  (lnv) : Inverterad regression
	- $\boxed{\blacktriangleright}$   $\boxed{3}$  (Quad) : Kvadratisk regression

- Innan du matar in data, tryck på knapparna SHIFT CLR  $\overline{1}$  (Scl)  $\equiv$  för att rensa statistikminnet.
- Tryck på följande knapp för att mata in data.  $\langle x \rangle$  data>  $\boxed{\cdot}$   $\langle y \rangle$  data>  $\boxed{DT}$
- Regressionsberäkningens resultat avgörs av inmatad data. Resultatet kan visas med följande syntax och knappar.

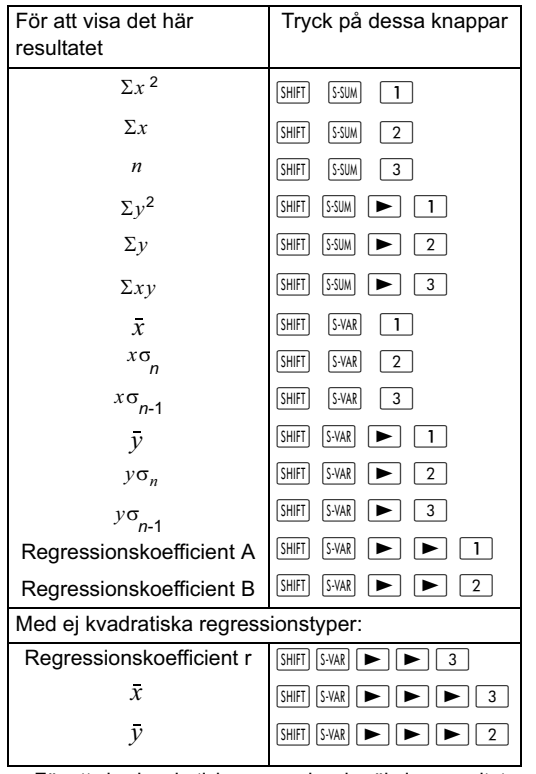

• För att visa kvadratiska regressionsberäkningsresultat, använd följande syntax och knappar.

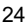

 $\overline{\rm c}$ kory SV.book Page 25 Tuesday, July 10, 2012

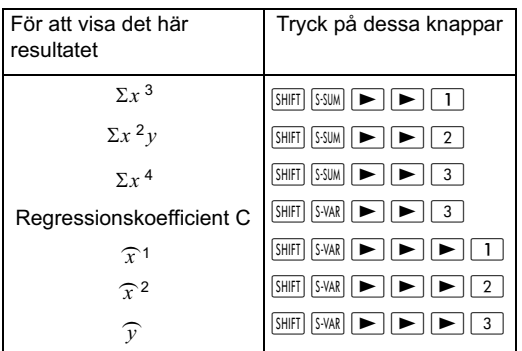

• De beräknade statistikvärdena kan lagras i variabler och användas i uttryck.

#### **Linjär regression**

- $\cdot$  Formeln för linjär regression är  $y = A + B x$
- Exempel: Förhållandet mellan atmosfäriskt tryck och lufttemperatur anges i följande tabell:

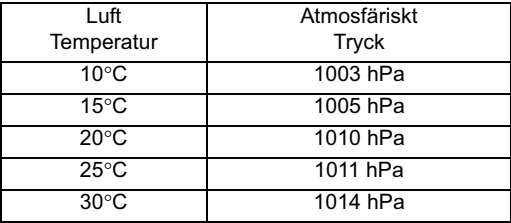

Följande förklarar hur man beräknar koefficienterna i regressionsformeln och hur formeln sedan kan användas för att fastställa lufttemperaturen vid ett visst tryck (1000hPa) och lufttrycket vid en viss temperatur (-5°C). Under processen fastställer vi också koefficienten för fastställandet ( $r^2$ ) och urvalets kovarians.

 $\overline{\text{ckory}}$  SV book Page 26 Tuesday, July 10, 2012

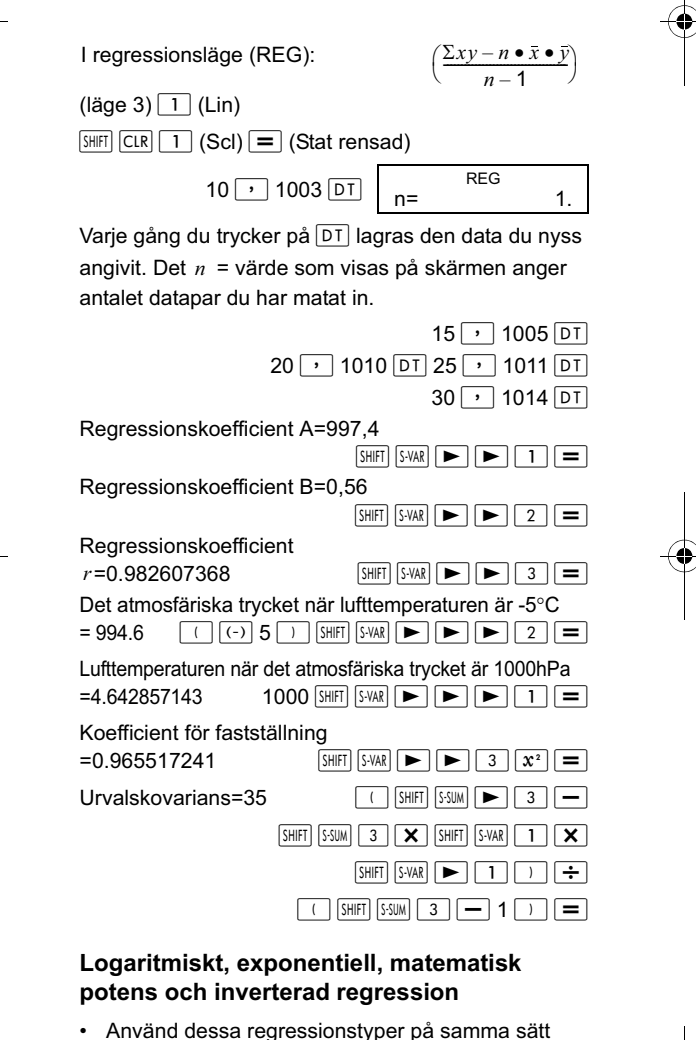

som du använder linjära regressioner (se ovan).

 $\overline{\text{ck}}$ ory SV.book Page 27 Tuesday, July 10, 2012

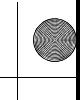

• Motsvarande regressionsformler är:

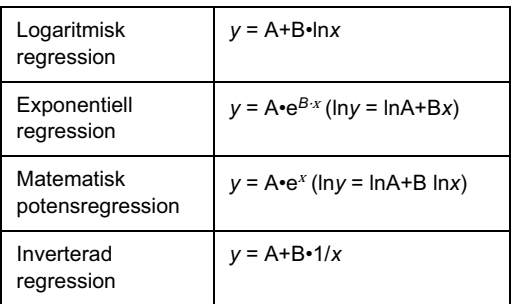

#### **Kvadratisk regression**

- Regressionsformeln för kvadratisk regression är *y* = A+B*x*+C*x*<sup>2</sup>
- Exempel: detta exempel gör vi en kvadratisk regression med angivna data för att fastställa

regressionsformeln och använder

sedan formeln för att beräkna  $\widehat{y}$ (det uppskattade värdet av y) när

 $xi = 16$  och  $\widehat{x}$  värdet (det

29 1.6 50 23.5 74 38.0 103 46.4 118 48.0 *xi yi*

uppskattade värdet av  $x$ ) när  $yi = 20$ .

I regressionsläge (REG):

 $\boxed{\blacktriangleright}$   $\boxed{3}$  (Quad)

 $\boxed{\text{SHIF}}$   $\boxed{\text{CIR}}$   $\boxed{1}$   $\boxed{\text{Scl}}$   $\boxed{=}$   $\boxed{\text{Stat}$  rensad)

 $29 \rightarrow 1.6$   $\overline{DT}$  50  $\rightarrow 23.5$   $\overline{DT}$  $74 \rightarrow 38.0$   $\overline{DT}$  103  $\rightarrow 46.4$   $\overline{DT}$ 

$$
118 \rightarrow 48.0 \,\boxed{\text{DT}}
$$

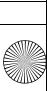

 $\bar{\rm k}$ ory SV book – Page 28 – Tuesday, July 10, 2012 $\overline{\rm k}$ 

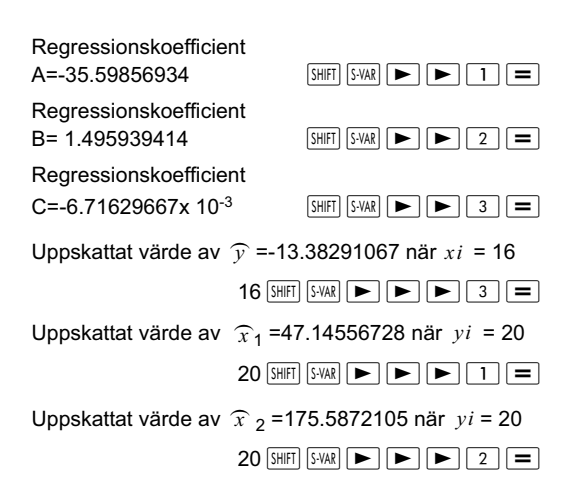

#### **Datainmatningstips**

- Tryck på  $DT$   $DT$  för att ange samma data två gånger.
- Tryck på  $\boxed{\text{SHE}}$  ; för att ange samma data flera gånger. Om du t.ex. trycker på 30  $\boxed{\cdot}$  40 SHIFT  $5$   $\overline{DT}$  så anges dataparet {30, 40} 5 gånger.
- Vissa av datainmatningstipsen som visas för Standardavvikelse (se tidigare) är också tillämpliga i Regressionsläge.
- Vid statistikberäkningar ska data inte lagras i variablerna A ti F, X eller Y. Dessa variabler används som temporärt minne under beräkningar och således kan deras innehåll skrivas över under uträkningen.
- Variablerna A till F, X och Y rensas när du väljer REG-läge och väljer en regressionstyp (Lin, Log, Exp, Pwr, Inv, Quad). De rensas även om du väljer en annan regressionstyp.

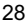

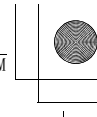

## **Tekniska data**

#### **Felsökning**

Om en beräknings resultat inte blir vad du förväntade, eller om ett fel uppstår, utför följande steg.

- 1. Tryck på  $\sqrt{\frac{S+|F|}{|C|}}$  (läge)  $\boxed{=}$  tangenterna i den ordningen för att återställa alla lägen och inställningar.
- 2. Kontrollera att formeln eller uttrycket som du angivit är korrekt.
- 3. Välj korrekt läge och försök göra beräkningen igen.

Om problemet kvarstår, tryck på ON. Miniräknaren kommer att utföra en självkontroll och, om något fel hittas, rensa alla lagrade data. Av denna anledning ska du alltid ha en kopia av all viktig information sparad någon annanstans än i miniräknaren.

#### **Felmeddelanden**

Om ett felmeddelande visas slutar miniräknaren omedelbart att räkna. Tryck på **AC** för att ta bort meddelandet, eller tryck på  $\boxed{\blacktriangleleft}$  eller  $\boxed{\blacktriangleright}$  för att åter visa beräkningen så att du kan rätta den.

#### **Matte FEL**

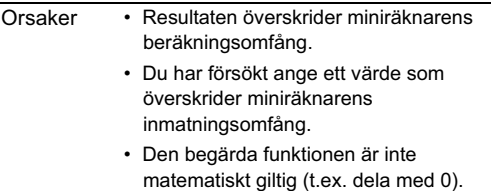

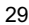

 $\overline{\text{ckory}}$  SV book Page 30 Tuesday, July 10, 2012

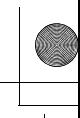

Korrigering • Kontrollera att inmatningsvärdet är inom det tillåtna inmatningsomfånget. Om du använder minnesvariabler, kontrollera att de lagrade värdena inte orsakar att miniräknaren överskrider sitt beräkningsomfång.

#### **Stapel FEL**

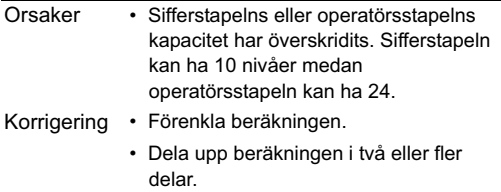

#### **Syntax FEL**

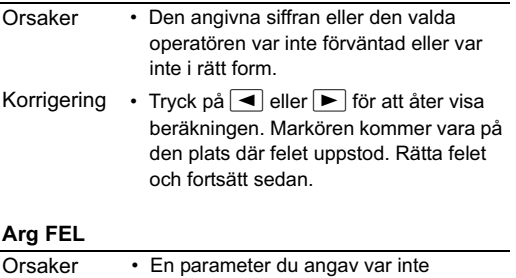

förväntad eller inte i rätt form. Korrigering • Tryck på  $\boxed{\blacktriangleleft}$  eller  $\boxed{\blacktriangleright}$  för att åter visa beräkningen. Markören kommer vara på den plats där felet uppstod. Rätta felet och fortsätt sedan.

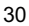

## **Inmatningsomfång**

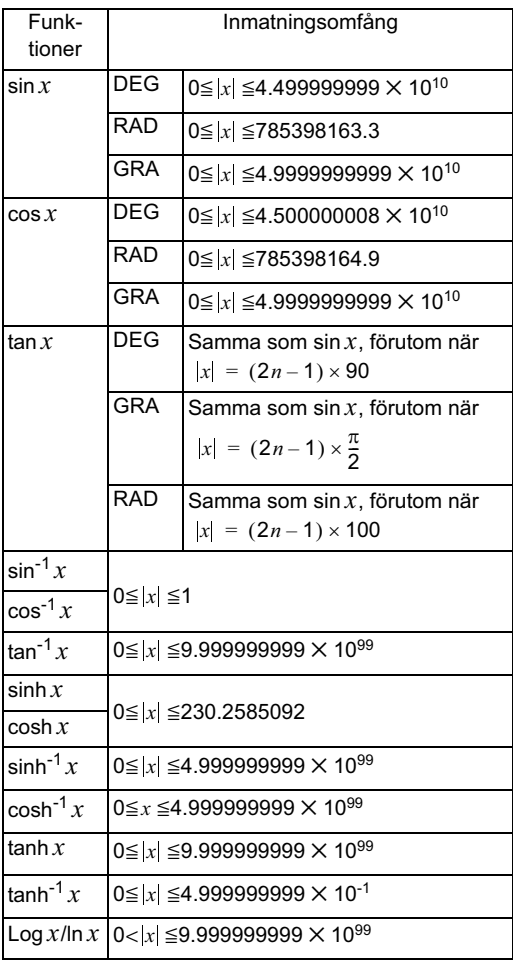

 $\overline{\text{Hickory}}$ \_SV.book Page 32 Tuesday, July 10, 2012 1:2 $\overline{\mathcal{M}}$ 

 $10<sup>x</sup>$ 

 $\overline{\mathcal{A}}$ 

*e*

*x <sup>x</sup>*

 $\frac{1}{x}$ 

 $P_r$ 

 $\overline{C_r}$ 

 $\boxed{., , }$ 

 $\boxed{11}$ 

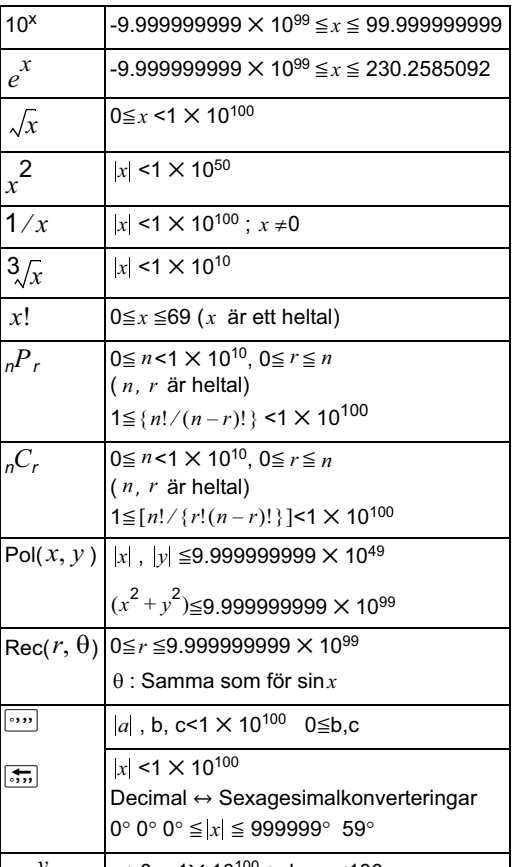

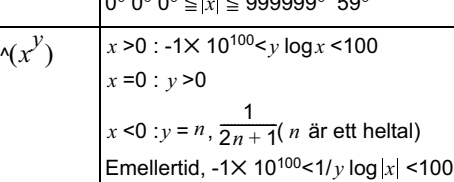

 $\overline{\mathrm{ck}}$ ory SV.book Page 33 Tuesday, July 10, 2012 $\overline{\phantom{B}}$ 

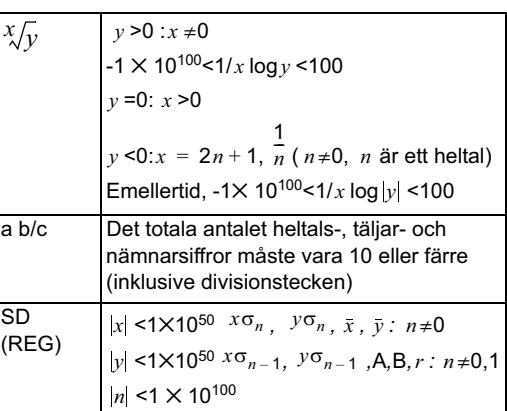

Varje operation är korrekt ±1, i 10:e siffran. Emellertid kommer beräkningar som innehåller flera operationer orsaka felet att ackumulera. Detta ses också med interna beräkningar som involverar flera operationer såsom ^(*x<sup>y</sup>),×* $\sqrt{y}$ *, x*!, ∛, <sub>*n</sub>P r* , *nCr* och liknande.</sub>

Notera att felet kan vara större nära en funktions inflektionspunkt.

#### **Operationssekvenser**

Beräkningar utförs i följande ordning:

- 1. Koordinera transformationer: Pol( $x, y$ ), Rec( $r, \theta$ )
- 2. A-typsfunktioner: Dessa är funktioner där ett värde måste anges innan du trycker på en funktionsknapp.

 $x^3$ ,  $x^2$ ,  $x^{-1}$ ,  $x!$ ,  $\circ \iota$ ,  $\widehat{x}$ ,  $\widehat{x_1 x_2 y}$ 

Konvertera vinkelvärden (DRG $\blacktriangleright$ )

3. Matematisk potens och rot:  $\lambda(x^y)$ ,  $x\sqrt{x^y}$ 

4. a b/c

 $\overline{\text{ckory}}$  SV book – Page 34 – Tuesday, July 10, 2012

- 
- 5. Iπ, *e*(bas för naturlig logaritm), implicit multiplikation som involverar ett minnes- eller variabelnamn: 2π, 3*e* , 5Α, πΑ, etc.
- 6. B-typsfunktioner

Dessa är funktioner där en funktionsknapp måste tryckas in innan ett värde anges.

 $\sqrt{2}$ ,  $\sqrt[3]{2}$ , log, ln,  $e^{x}$ , 10<sup>x</sup>, sin, cos, tan, sin<sup>-1</sup> cos<sup>-1</sup>,  $\tan^{-1}$ , sinh, cosh, tanh, sinh<sup>-1</sup>, cosh<sup>-1</sup>, tanh<sup>-1</sup>, (-)

- 7. Implicit multiplikation som föregåe en B-typsfunktion: 2 $\sqrt{3}$  , Alog2, etc
- 8. Permutationer och kombinationer:  ${}_{n}P_{r}$ ,  ${}_{n}C_{r}$

 $9 \times +$ 

 $10. + -$ 

• I ett uttryck där två komponenter har samma prioritet utförs beräkningen från höger till vänster.

 $e^x$  ln  $\sqrt{120} \rightarrow e^x$  (l( $\sqrt{120}$ ))

- Andra beräkningar kommer att utföras från vänster till höger.
- Beräkningar inom parenter utförs först.
- Om beräkningen innehåller en parameter med ett negativt tal ska det negativa talet vara i parentes. Eftersom ett minustecken (-) anses vara en B-typsfunktioner måste man vara noga när negativa tal inkluderas i A-typsfunktioner, matematiska e function, care is needed when negative numbers are included in A.type functions, matematiska potens- eller rotoperationer.

Exempel:  $(-3)^4 = 81$ 

$$
-3^4 = -81
$$

#### **Stapel**

Denna "stapel" är ett minnesområde som temporärt används för att spara värden (sifferstapeln) och operationernas ordning (operatörsstapeln) under beräkningen. Sifferstapeln har en maxkapacitet på 10 medan operatörsstapeln har en maxkapacitet på 24. Om en beräkning överskrider stapelkapaciteten kommer ett stapelFEL att uppstå.

Exempel:

$$
2 \times ((3 + 4 \times (5 + 6) \div 7) \div 8) + 9 =
$$

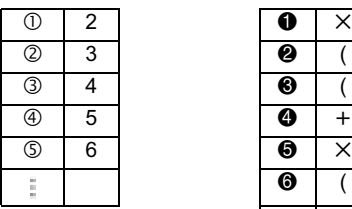

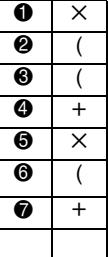

• Beräkningen kommer att utföras i den ordning som beskrivs i Operationssekvens. Under beräkningens gång kommer siffer- och ordningsstaplarna att rensas.

#### **Automatisk Power-Saver**

Om du inte har använt miniräknaren på 5 minuter så stängs den av automatiskt. Tryck på ON för att starta den igen.

#### **Byta batteri**

Denna kalkylator drivs av solceller samt har ett LR44 batteri som backup.

Byt ut batteriet så fort som möjligt när displayen börjar bli svag. Om displayen visas svagt är det ett tecken på att det är lite batteri kvar.

- 1. Tryck på SHIFT AC (AV).
- 2. Ta bort skruven som håller fast batteriluckan och ta sedan bort batteriluckan.
- 3. Ta ut det gamla batteriet.
- 4. Sätt i ett nytt batteri med plussidan uppåt.
- 5. Sätt tillbaka batteriluckan och skruva fast skruven.
- 6. Tryck på följande knappar för att återställa alla lägen och inställningar:

 $\sqrt{\text{SHIFT}}$  $\boxed{\text{CLR}}$  $\boxed{2}$  $(\text{läge})$  $\boxed{=}$ 

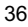

 $\overline{\text{ckory}}$  SV.book Page 37 Tuesday, July 10, 2012

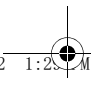

# **Specifikationer**

#### **Ström**:

- Solcell: Inbyggd på miniräknarens framsida
- Knappcell Ett (1) alkaliskt knappbatteri (LR44)

**Batteriet räcker**: Standby (PÅ men ingen beräkning) ca 3 år; AV ca 5 år.

**Yttermått**: 147,0 x 77,2 x 15,0 mm (enhet) 149,5 x 82,2 x 19,5 mm (med skyddshölje)

**Vikt**: 93g (enhet) 123g (med skyddshölje)

**Drifttemperatur: 0°C till 40°C** 

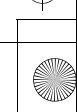

# **Bestämmelser**

#### **Information för EU-normer**

Produkter försedda med CE-märkningen uppfyller följande EU-direktiv:

- Lågspänningsdirektivet (LVD) 2006/95/EG
- EMC-direktivet 2004/108/EG
- EMC-direktivet 2009/125/EG, där det är tillämpligt

CE-överensstämmelsen för denna produkt gäller endast under förutsättning att den drivs med korrekt CE-märkt nätadapter från HP.

Överensstämmelse med dessa direktiv innebär att produkten är anpassad till de europeiska standarder, som anges på den EU-överensstämmelsedeklaration som utfärdas av HP för den här produkten eller produktgruppen. www.hp.eu/certificates (skriv produktnummer i sökfältet).

Detta anges av en av följande symboler, som sitter på produkten:

För produkter som saknar kapacitet för telekommunikation samt för EU-anpassade telekommunikationsprodukter som t.ex. Bluetooth®, inom effektklass under 10 mW.

CEC

För ej EU anpassade telekommunikationsprodukter (om tillämpligt är ett 4-siffrigt aviserat karossnummer infogat mellan CE och ! (utropstecknet).

Se den myndighetsetikett som finns på denna produkt.

Kontaktpunkt för bestämmelsefrågor är:

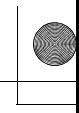

Hewlett-Packard GmbH, Dept./MS: HQ-TRE, Herrenberger Strasse 140, 71034 Boeblingen, TYSKLAND.

#### **Information för Japan**

この装置は,クラスB情報技術装置です。この装置は, 家庭環境で使用 することを目的としていますが、この装置がラジオやテレビジョン受信機に 近接して使用されると、受信障害を引き起こすことがあります。 取扱説明書に従って正しい取り扱いをして下さい。  $VCCI-B$ 

#### **Information för Korea (klass B)**

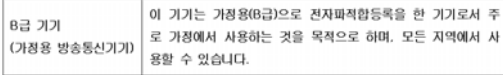

#### **Särskilda regler kan gälla för material som innehåller perklorat**

Miniräknarens minnesbackupbatteri kan innehålla perklorat, och kan kräva speciell hantering vid kassering eller återvinning i Kalifornien.

#### **Kassering av förbrukade produkter för hemoch privatanvändare i EU**

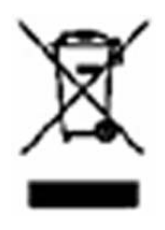

Denna symbol innebär att produkten inte får kasseras tillsammans med det vanliga hushållsavfallet. Du bör i stället skydda både hälsa och miljö genom att överlämna den förbrukade utrustningen till rätt insamlingplats för återvinning av förbrukad elektrisk och elektronisk utrustning. Mer information om

återvinningsprogram hittar du på HP:s webbplats, http://www.hp.com/recycle.

 $\overline{\text{ckory}}$  SV book Page 40 Tuesday, July 10, 2012

#### **Kemiska ämnen**

HP har beslutat att tillhandahålla information om de kemiska ämnen som ingår i våra produkter till kunderna, i enlighet med juridiska krav från exempelvis REACH (Europaparlamentets och rådets förordning nr 1907/2006). En rapport med kemisk information om denna produkt finns på: www.hp.com/ go/reach.

#### **China RoHS**

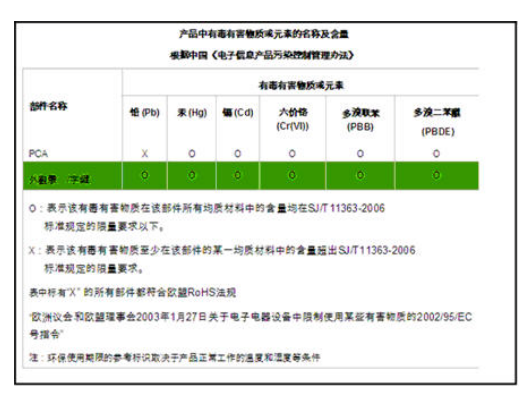

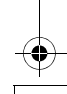